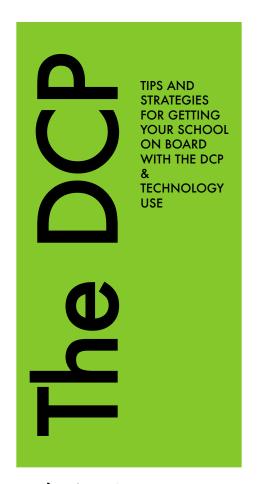

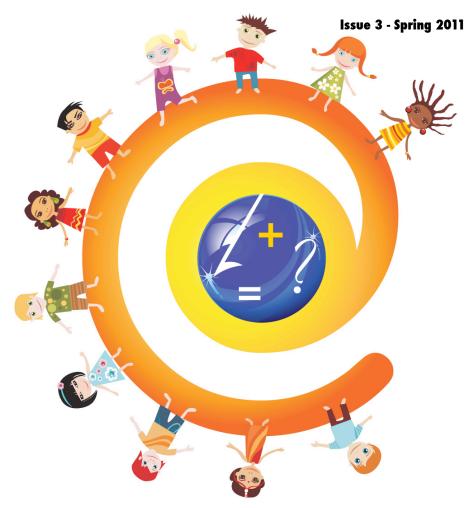

# In the NEWS - DCP in LBPSB Schools

DCP has taken off...check out what some schools have been doing to get their teachers on board...

**Riverdale High School:** 

Students at Riverdale High School have formed a DCP club where students plan sessions to teach their teachers about how to use the technology in their classes. The committee is available to help the teachers feel more and at ease with using the technology in their classes.

Dorset Elementary

School: Students in Mrs.
Szollosy's grade 5 class are currently meeting at the Apple store at Fairview mall on their weekend to learn how to use imovie on the class set of iPod Touches.
Once students understand how to use the video function and imovie app they will be creating informational videos on the nine elements of Digital Citizenship.

Springdale Elementary School: Teachers at Springdale have used activities from the Digital
Citizenship Portal community
at staff meetings to learn
more about the nine
elements. They have
created a binder of
resources in their staffroom
that they can share within
their classes. Many of the
resources they have printed
in their binder are from:
cybersmartcurriculum.org

The schools that are successful with their DCP steering committees are involving their students in the creation of instructional materials for both students and staff. This takes the pressure off the staff on the DCP committee and gets students to take ownership when it comes to the appropriate use of technology (in the end... isn't that our goal?)

For more information check out the Digital Citizenship community on the portal.

Interested in getting mobile devices at your school?
The **12 iStep Program** to help you get started...

- Perform a Needs Assessment:
   Does it fill a need? Does it move
   the learning of your students
   forward (ex. will it be used?).
- 2. Have a plan: How will you use them (collaboratively, in groups, and individually). Who will train the students? How many do you need? How and who will you manage them (hardware, applications, charging, security, booking them, classroom management)? Will they be shared? Will your students bring in their own? Does school (board) policy allow them?
- 3. Start small
- Educate yourself about the devices: (go to your local Apple store or online resources, seek out school or board support)
- Set up the structure ground rules with how they students are going to use the tools (in a centre?,

- etiquette issues, digital citizenship as part of the class teaching)
- 6. Have a financial infrastructure in place for both the devices and applications (figure out how you will pay for the application whose credit card? Limitations? Gift Cards?
- 7. Technical support Setting up wifi on devices mail account
- 8. Ongoing professional development
- Create acceptable use policy WITH the kids (if bringing own devices discuss with parents)
- 10.Get students involved (itutors, or minions, sustainability)
- 11.Get parent/community involvement (volunteer, if allowed to have devices donated)
- 12.Go forth, have fun....be hAPPy:)

Ann Tellier & Tanya Avrith

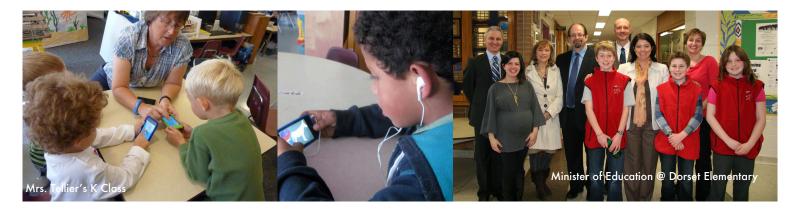

## Barry Hannah & Tanya Avrith's Favourite Web 2.0

Web 2.0 seems to be a buzz word that you might have heard a lot this year. If you are wondering what it means and how you can use some of the tools available read on...

#### What is WEB 2.0?

A web 2.0 tool allows for individuals to collaborate online. Prior to web 2.0 people used web 1.0 tools that only allowed the individual to send or receive information without allowing them to contribute on the information together to a collective creation (think email or a static website). A web 2.0 tool allows for collaboration and the creation of content.

We have put together a list of web 2.0 tools that we happen to think are fantastic. You can use one or try a few, that is up to you. Keep in mind that when you use the tools in your class they should be used on a constant basis for them to be successful. Studies have shown when these tools are not part of the classroom culture they will not be successful.

## Today's Meet

Local backchannel (think private Twitter), easy to set up & use, posts can be made public on Twitter if desired - http://todaysmeet.com

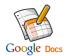

Creation & collaboration tool, create on-line surveys, create text, spreadsheet & presentation files, save them on-line or locally in multiple formats, Chat in real time with collaborators

- http://docs.google.com

Social bookmarking, follow what friends and colleagues are bookmarking, create groups to do collaborative research, browser add-on toolbar allows you to highlight portions of web pages, attach sticky notes to web pages, all stored on Diigo servers

- http://www.diigo.com

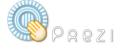

Alternative to PowerPoint, add motion & zooms to static images & text, like creating presentations on a movable whiteboard

- http://www.prezi.com

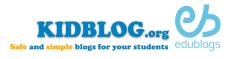

Can be made public or private for security purposes, student & teacher friendly, engage students in their learning and enhance instruction through collaboration, student portfolios, and endless classroom uses.

Elementary - kidblog (http://kidblog.org) Secondary - edublog (http://edublogs.org)

The free communication platform for education.

# edmodo

Social learning network for teachers, students, schools and school boards, provides free classroom communication for teachers, students and administrators on a secure social network. Store and share all forms of digital content. Accessible online or using any mobile device. - http://www.edmodo.com

## **wikispaces** wikis for evervone

Type to enter text

Build information based websites collaboratively, free and ad-free for K-12 education creations, can be made private for extra security. Create student accounts in bulk without student e-mail addresses.

- http://www.wikispaces.com

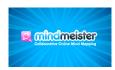

On-line mind mapping software. Allows for realtime collaboration with colleagues. Access anytime from around the world. Save mind-maps to your own computer. http://

/ww.mindmeister.com

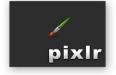

On-line photo editing service. Open & save photos from/to flickr a picasa

http://pixlr.com

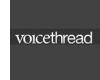

Collaborative multimedia slide show Allows for five different ways to leave an audio comment http://voicethread.com

## Minister of Education visits **Dorset Elementary School**

The Minister of Education, Line Beauchamp, visited Dorset Elementary School on March 21, 2011 to look at how technology is being used in the classroom. Mme. Beauchamp met with a few teachers from Dorset along with technology consultants from the board to discuss how technology should be used in the class. She later visited Rhiannon Szollosy's grade 5 class and Ann Tellier's Kindergarten class to look at how the students were using the technology to learn.

The Ministry of Education will be investing 240 million dollars to put new technologies into the class including smartboards and laptops. Since the Lester B. Pearson School Board is already quite advanced when it comes to having many of our classes already set up with smartboards the Minister addressed that our school board would still have funding for new and upcoming technologies.

# Coming Soon to the DCP...

### DCP Website is on its way!

Teachers and consultants from the pedagogical steering committee are currently working on curriculum materials and a DCP website which will be out in the new school year. This site will contain links to resources that are grade specific and a school plan will be provided looking at how teachers will be able to incorporate the curriculum into their classes.

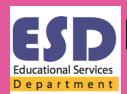

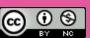

Compiled by: Tanya Avrith